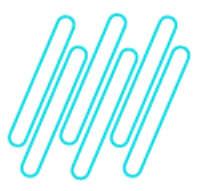

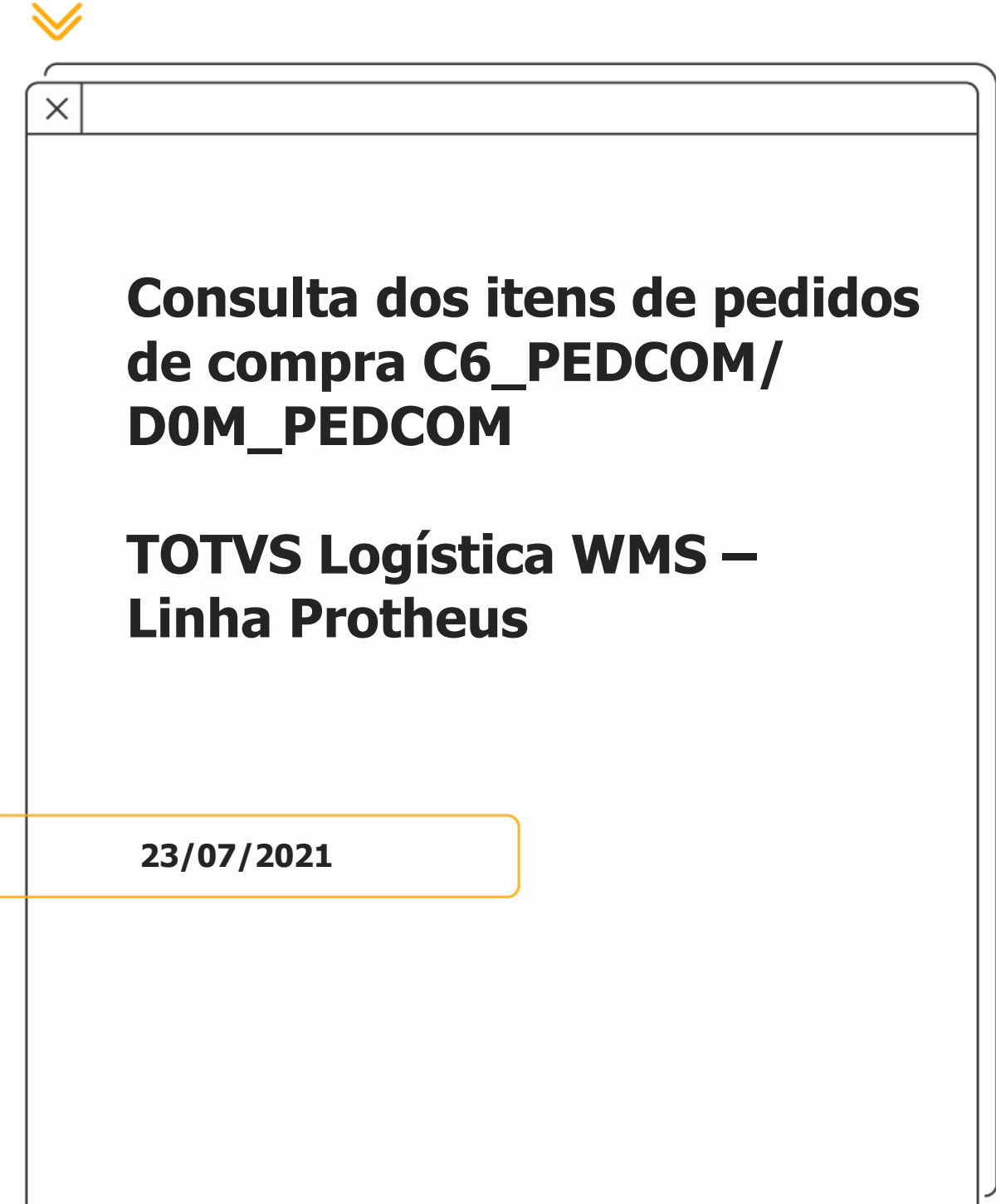

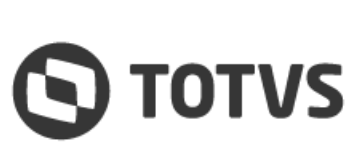

╱

# **1. Visão geral**

A consulta padrão **SC7WMS**, inserida no campo **C6\_PEDCOM**, é impactada com problemas de performance quando existe uma grande quantidade de registros de Pedidos de Compra.

A partir da versão da rotina **WMSXFUNA.prw** de **06/04/2021 09:33:20,** será possível utilizar a nova consulta específica **SC7WM2,** no campo **C6\_PEDCOM,** sendo que essa consulta executa a busca de dados por intermédio de uma query, melhorando assim a performance da consulta.

### **2. Nova consulta específica**

A regra de convocação por documento exclusivo, quando aplicada em conjunto com a limitação por zona sem armazenagem, poderá impedir a convocação do documento por completo, caso existam movimentos em outras zonas de armazenagem, nas quais o Operador não tem acesso.

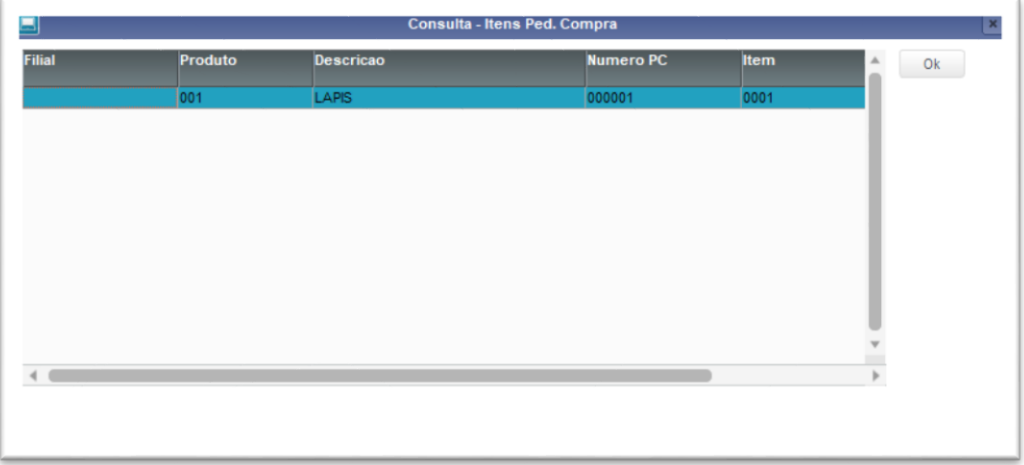

Caso a consulta não esteja em seu ambiente pela integração contínua, favor incluí-la na tabela **SXB** ou via **Configurador (SIGACFG)**, conforme descrito a seguir:

## **2.1. Configurar (SIGACFG)**

**°** Em **Base de Dados**, acesse a função de **Consultas Padrão** e clique em **Incluir.**

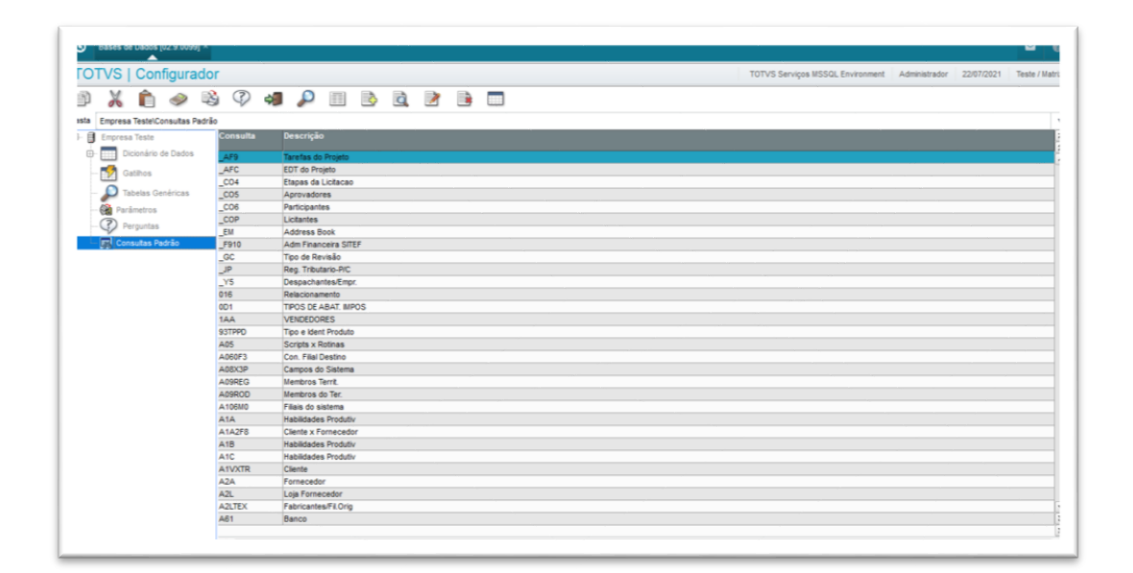

**°** Para incluir, copie os campos abaixo:

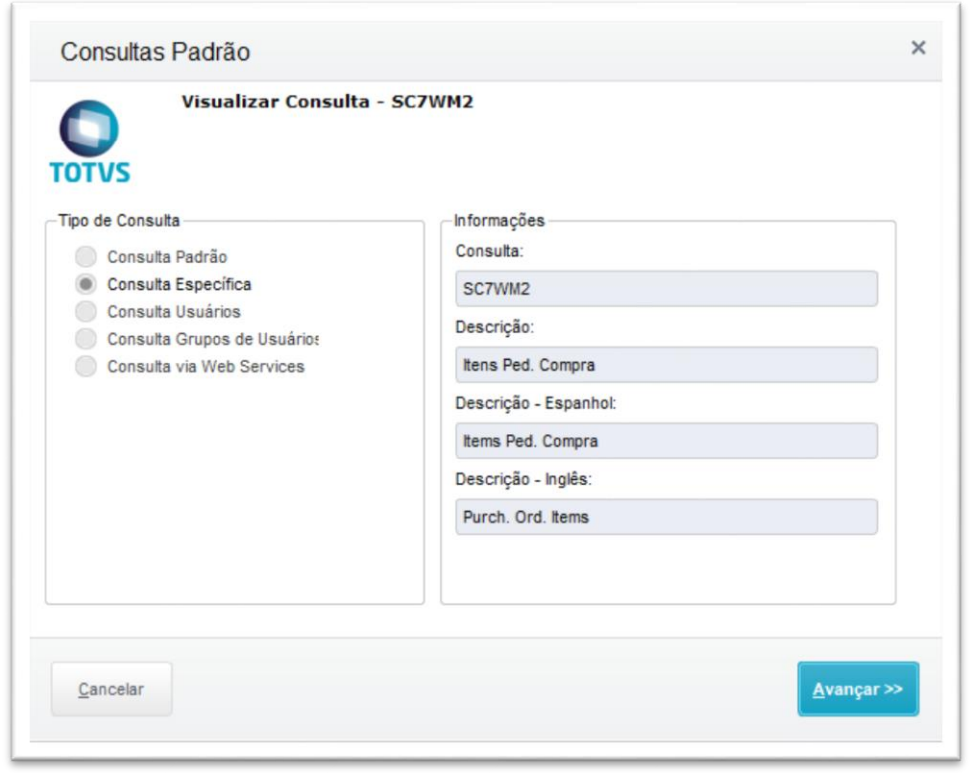

## **CONSULTA DOS ITENS DE PEDIDOS DE COMPRA C6\_PEDCOM/D0M\_PEDCOM**

**°** Informe a **tabela** e o **filtro** desejado e finalize.

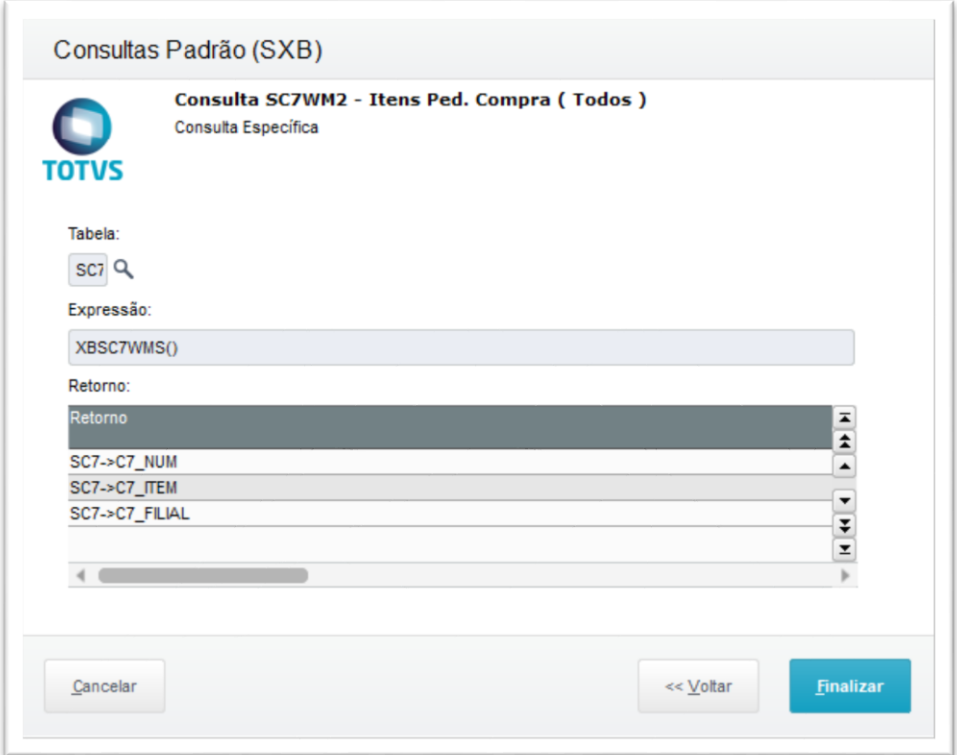

**°** Em **Dicionários de Dados**, localize a tabela **SC6** e clique em **Alterar.**

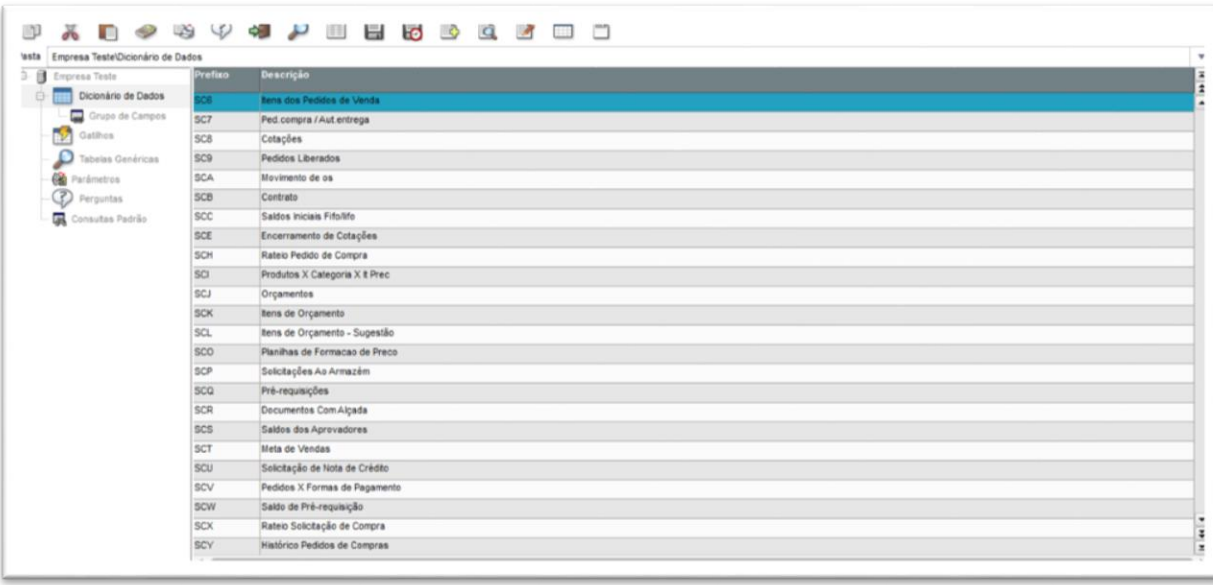

#### **CONSULTA DOS ITENS DE PEDIDOS DE COMPRA C6\_PEDCOM/D0M\_PEDCOM**

**°** Localize o campo **C6\_PEDCOM** e clique em **Alterar.**

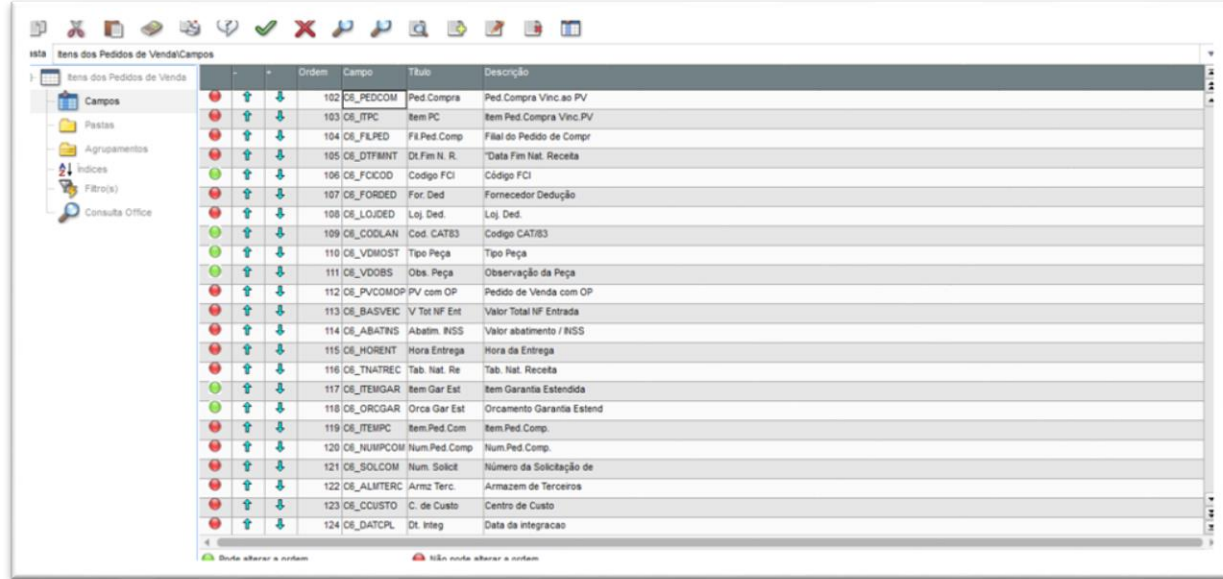

**°** No campo **C6\_PEDCOM,** selecione a consulta e salve.

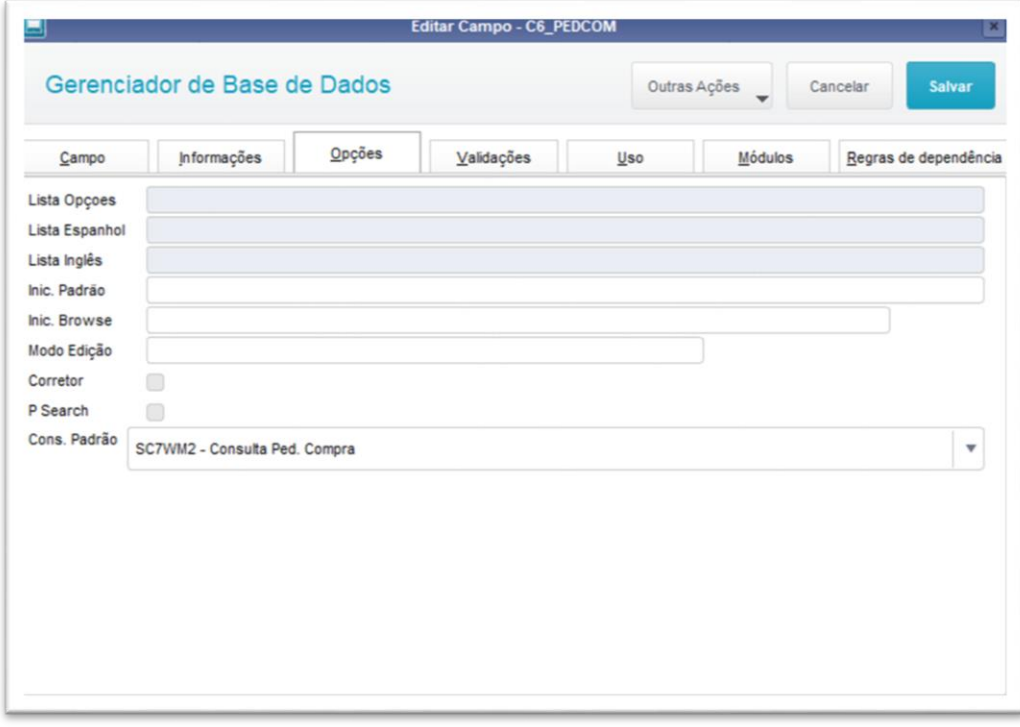

#### **2.2. Inclusão via APSDU**

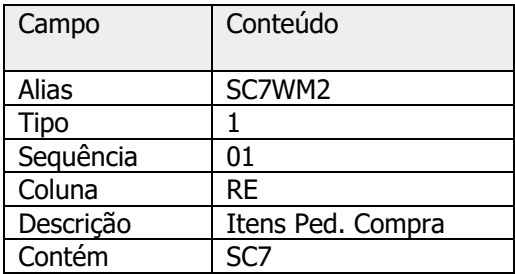

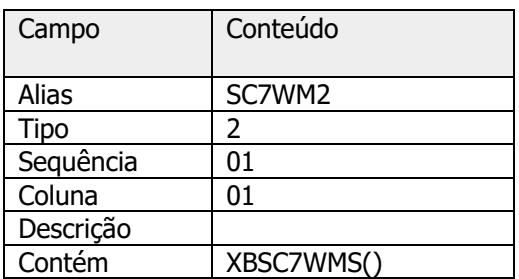

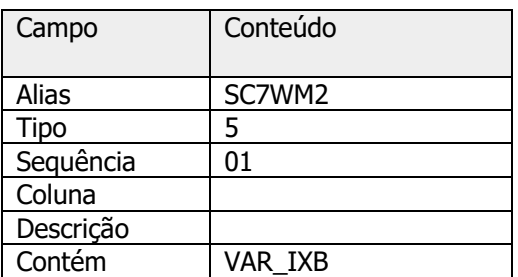

#### **Importante**

A integração contínua atualizará automaticamente o campo **D0M\_PEDCOM (D0M - ITENS PLANO DIST. CROSSDOCKING),** da rotina **WMSA324 (Plano de Distribuição)**, para que seja utilizada a nova consulta **SC7WM2**.

# **3. Assuntos relacionados**

#### **Documento de Referência**

**°** [Plano de Distribuição \(WMSA324 -](https://tdn.totvs.com/pages/viewpage.action?pageId=570058456) SIGAWMS)